## **RELEVE DES TRANSACTIONS ECONOMIQUES RTE**

**\_\_\_\_\_\_\_\_\_\_\_\_\_\_\_\_\_\_\_\_\_\_\_\_\_\_**

# **Manuel de déclaration à l'attention des Compagnies Aériennes Étrangères déclarantes directes (CAE)**

Principaux éléments de méthodologie et guide de saisie dans le portail OneGate

**\_\_\_\_\_\_\_\_\_\_\_\_\_\_\_\_\_\_\_\_\_\_\_\_\_\_**

**\_\_\_\_\_\_\_\_\_\_\_\_\_\_\_\_\_\_\_\_\_\_\_\_\_\_**

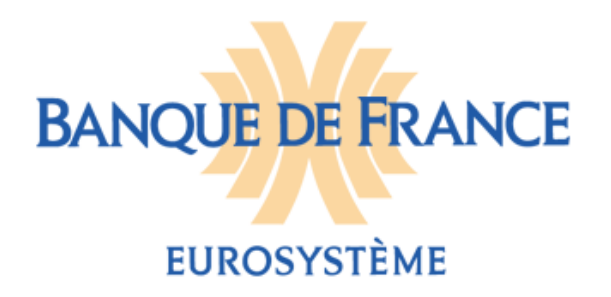

**Le présent document s'adresse aux Compagnies Aériennes Étrangères (CAE) exerçant une activité en France, déclarantes directes pour la balance des paiements et redevables du Relevé de Transactions Économiques (RTE)<sup>1</sup> .**

Dans le cas des CAE, considérées comme des entités non résidentes pour la balance des paiements, le Relevé de Transactions Économiques doit reprendre les recettes et les dépenses d'exploitation réalisées sur le territoire statistique français avec les agents économiques résidents, notamment les recettes de transport passagers et de fret, ainsi que les dépenses d'avitaillement et les frais d'escale.

En première partie du document figure le cadre méthodologique et ainsi que les règles s'appliquant au recensement particulier de ces données, avec l'indication des codes de transactions qu'il convient de leur associer. En seconde partie, sont décrites les modalités de leur enregistrement dans le portail Banque de France « OneGate », avec l'explication des écrans recommandés pour leur saisie. La liste des codes pays à utiliser est accessible directement depuis l'espace déclarants DDG sur le site internet de la Banque de France à l'adresse suivante :

[https://www.banque-france.fr/statistiques/espace-declarants/obligations](https://www.banque-france.fr/statistiques/espace-declarants/obligations-reglementaires/reglementation-de-la-balance-des-paiements-et-de-la-position-exterieure/recueil-des-modalites-declaratives-lattention-des-declarants-directs)[reglementaires/reglementation-de-la-balance-des-paiements-et-de-la-position-exterieure/recueil](https://www.banque-france.fr/statistiques/espace-declarants/obligations-reglementaires/reglementation-de-la-balance-des-paiements-et-de-la-position-exterieure/recueil-des-modalites-declaratives-lattention-des-declarants-directs)[des-modalites-declaratives-lattention-des-declarants-directs](https://www.banque-france.fr/statistiques/espace-declarants/obligations-reglementaires/reglementation-de-la-balance-des-paiements-et-de-la-position-exterieure/recueil-des-modalites-declaratives-lattention-des-declarants-directs)

L'attention des entreprises est attirée sur l'obligation découlant de leur statut de non-résident de reporter leurs transactions dans leurs rapports en sens inverse de leur comptabilité et selon les règles d'établissement de la balance des paiements : « dépenses » (débit en BDP) pour leurs recettes d'exploitation, et « recettes » (crédit en BDP) pour leurs dépenses d'exploitation (cf. guide de saisie, page 10).

Pour tout renseignement complémentaire, les déclarants peuvent prendre contact avec leurs correspondants du Service des Déclarants Directs Généraux (SDDG) à l'adresse suivante :

#### **BANQUE DE FRANCE**

Direction Générale des Statistiques Direction des Enquêtes et Statistiques Sectorielles Service des Déclarants Directs Généraux 43-1560 SDDG - 75049 Paris Cedex 01

Courriel : [sddg1@banque-france.fr](mailto:sddg1@banque-france.fr)

Une traduction de cette notice est disponible sur la version anglaise du site Banque de France à l'adresse suivante :

<https://www.banque-france.fr/en/economics-statistics/reporting-information-and-access.html>

\* \* \*

l

<sup>&</sup>lt;sup>1</sup> Le RTE est l'unique formulaire à remettre par les CAE dans le cadre de la procédure de déclaration directe. Ces entités sont dispensées par ailleurs de produire les autres états EFI et ECO auxquels peuvent être assujettis les DDG résidents.

## **RÉGLEMENTATION ET CADRE DÉCLARATIF**

La collecte de données statistiques pour la balance des paiements de la France auprès des compagnies aériennes s'appuie sur la décision 2007-01 du Comité monétaire du Conseil général de la Banque de France concernant l'élaboration de la balance des paiements et de la position extérieure de la France, de la zone euro et de la Communauté Européenne.

Les établissements des compagnies aériennes étrangères implantées en France (bureaux ou succursales) en compte avec leur maison mère non résidente doivent participer notamment à cette collecte pour l'estimation des dépenses de la ligne du transport aérien.

Les compagnies aériennes étrangères, sous le statut de non-résidents, doivent établir un Relevé de Transactions Économiques (RTE) pour tous les règlements liés à leur activité commerciale d'escale ou de représentation sur le territoire français<sup>2</sup>.

## **1. CONTENU DE LA DÉCLARATION RTE**

#### **1.1. Code nomenclature**

l

La déclaration doit respecter une nomenclature économique propre à la balance des paiements qui correspond à la nature des opérations. La codification à appliquer est calée sur la nomenclature internationale (telle que définie par la méthodologie du FMI, de la BCE et d'Eurostat). Les codes qui permettent de classer les transactions s'établissent sur 6 positions alphanumériques.

Les principales transactions à déclarer sont mentionnées dans le tableau suivant. Pour toute autre opération à rapporter, les déclarants peuvent interroger le Service des Déclarants Directs Généraux qui les renseignera sur les autres codifications, plus appropriées, qu'ils doivent utiliser.

Les définitions sont extraites de la nomenclature générale des codes RTE consultable sur l'espace DDG du site internet de la Banque de France :

[https://www.banque-france.fr/sites/default/files/nomenclature\\_definitions\\_sddg.pdf](https://www.banque-france.fr/sites/default/files/nomenclature_definitions_sddg.pdf)

 $^2$  Le territoire statistique français comprend la France métropolitaine, la Guadeloupe, la Guyane, la Martinique, la Réunion, Mayotte et Saint-Pierre-et-Miquelon, Saint-Barthélemy, Saint-Martin ainsi que la principauté de Monaco. Les autres collectivités d'outre-mer (Polynésie française, Wallis-et-Futuna) et la Nouvelle Calédonie, qui ne sont juridiquement pas membres de l'Union Européenne et de la zone euro, sont exclues du champ statistique de la balance des paiements de la France.

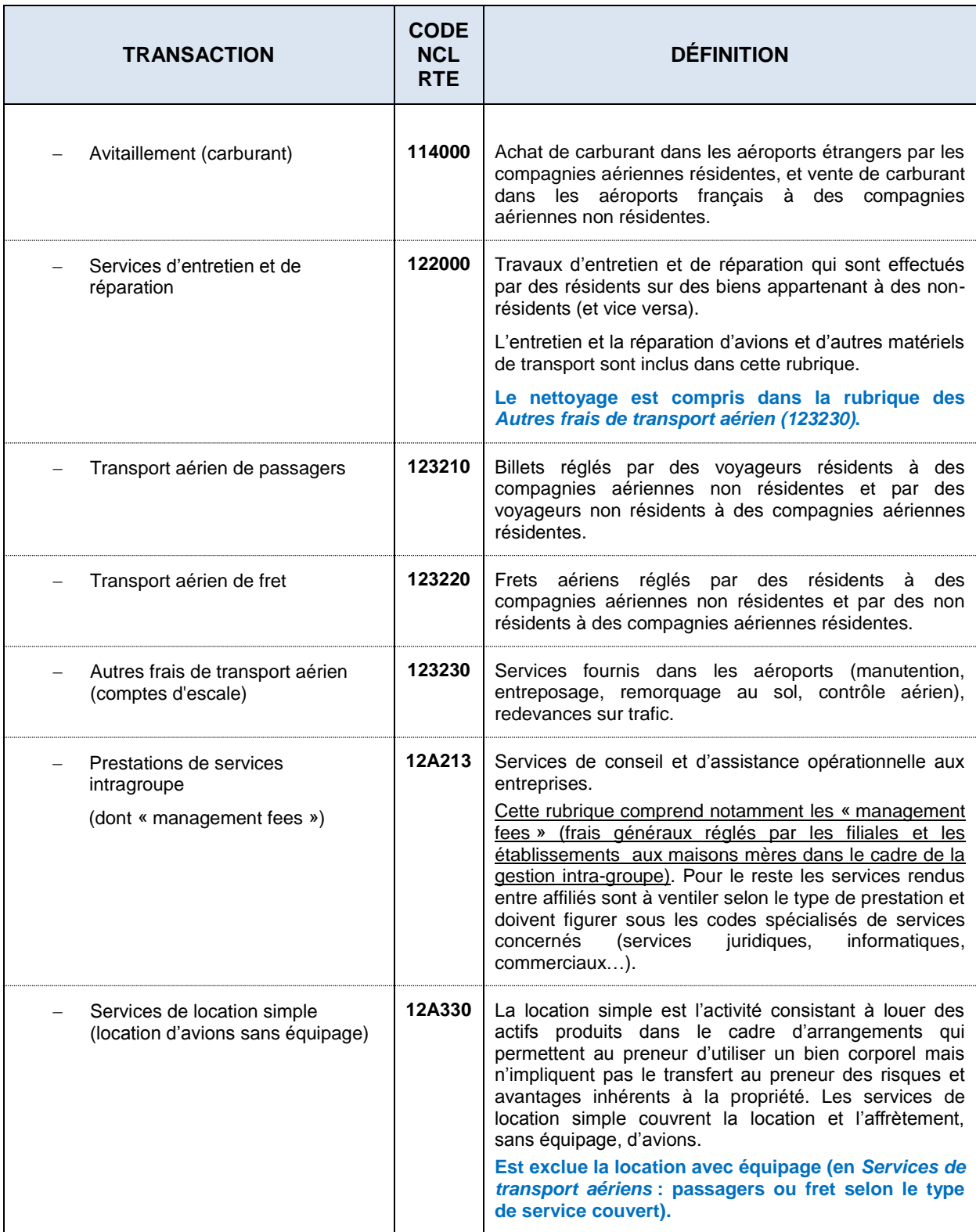

#### **1.2. Sens de la Transaction**

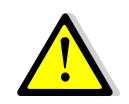

**Pour se conformer aux règles de l'enregistrement en balance des paiements qui fonctionne en sens contraire pour les non-résidents, le sens des flux doit être systématiquement inversé par les déclarants par rapport à leur enregistrement dans leur comptabilité.**

- En recettes (**à reporter dans le sens « D » - dépenses** -) doivent être recensés :
	- $\triangleright$  les ventes directes de billets passagers,
	- $\triangleright$  le chiffre d'affaires éventuellement réalisé au titre de l'activité cargo (fret).

Sont exclus les virements rentrant dans le cadre des systèmes de « clearing » IATA (International Air Transport Association) : BSP (Billing and Settlement Plan) pour le transport de passagers ou CASS (Cargo Accounts Settlement Systems) pour le fret, dont les règlements font l'objet d'une déclaration à la Banque de France par ces organismes.

- En dépenses (**à reporter dans le sens « R » - recettes** -) doivent être recensés :
	- $\triangleright$  les achats de carburant,
	- $\triangleright$  les locations d'avions sans équipage,
	- $\triangleright$  les prestations de services intra-groupe.

Les autres prestations fournies par des contreparties résidentes (sauf les achats de matériel, non déclarables) peuvent être regroupées sous la codification 12A350 « autres services fournis aux entreprises » quand elles portent sur des montants réduits, au regard de l'ensemble des transactions à déclarer.

#### **1.3. Monnaie et pays de contrepartie**

Les transactions doivent être déclarées en euros et codifiées en norme ISO sur 3 positions : EUR.

Le pays de contrepartie correspond au pays de la maison mère de la compagnie. Il est à codifier en norme ISO sur 2 positions.

La liste des codes pays à utiliser est consultable directement depuis l'espace déclarants DDG sur le site internet de la Banque de France à l'adresse suivante :

[https://www.banque-france.fr/statistiques/espace-declarants/obligations](https://www.banque-france.fr/statistiques/espace-declarants/obligations-reglementaires/reglementation-de-la-balance-des-paiements-et-de-la-position-exterieure/recueil-des-modalites-declaratives-lattention-des-declarants-directs)[reglementaires/reglementation-de-la-balance-des-paiements-et-de-la-position-exterieure/recueil](https://www.banque-france.fr/statistiques/espace-declarants/obligations-reglementaires/reglementation-de-la-balance-des-paiements-et-de-la-position-exterieure/recueil-des-modalites-declaratives-lattention-des-declarants-directs)[des-modalites-declaratives-lattention-des-declarants-directs](https://www.banque-france.fr/statistiques/espace-declarants/obligations-reglementaires/reglementation-de-la-balance-des-paiements-et-de-la-position-exterieure/recueil-des-modalites-declaratives-lattention-des-declarants-directs)

#### **1.4. Montant de la transaction**

Le montant de la transaction est déclaré hors taxes, à l'unité, sans décimale, sans séparateur de milliers. Il doit obligatoirement être positif.

#### **1.5. Référence interne**

Une zone facultative est laissée à la disposition des déclarants pour y mentionner, par exemple, les numéros de factures, de références comptables, ou de toute autre indication facilitant les recherches ultérieures pour répondre aux éventuelles questions de la Banque de France.

## **2. PÉRIODICITÉ DE DÉCLARATION**

Le délai de remise est de 30 jours calendaires après la fin du mois de référence. Ainsi la déclaration relative au mois de mai 2014, regroupant toutes les transactions observées au cours de ce mois, doit être transmise pour le 30 juin 2014 au plus tard.

## **GUIDE DE SAISIE DANS LE PORTAIL ONEGATE**

La procédure alternative de déclaration par chargement ou dépôt de fichiers, ouverte également aux CAE, fait l'objet d'un exposé détaillé dans le cahier des charges informatique du RTE (pages 6 à 15), avec les spécifications des fichiers XML ou CSV à appliquer. L'accréditation à OneGate, présentée dans le même document (cf. paragraphe 3.2 et annexe 2, pages 17 et 18), peut s'effectuer directement en ligne. Pour plus de précisions sur le fonctionnement du portail, les déclarants peuvent se reporter au Manuel utilisateur OneGate consultable sur le site internet de la Banque de France sous l'espace des Déclarants Directs Généraux (« Documentation OneGate ») à l'adresse suivante :

[https://www.banque-france.fr/statistiques/espace-declarants/obligations](https://www.banque-france.fr/statistiques/espace-declarants/obligations-reglementaires/reglementation-de-la-balance-des-paiements-et-de-la-position-exterieure/recueil-des-modalites-declaratives-lattention-des-declarants-directs)[reglementaires/reglementation-de-la-balance-des-paiements-et-de-la-position-exterieure/recueil](https://www.banque-france.fr/statistiques/espace-declarants/obligations-reglementaires/reglementation-de-la-balance-des-paiements-et-de-la-position-exterieure/recueil-des-modalites-declaratives-lattention-des-declarants-directs)[des-modalites-declaratives-lattention-des-declarants-directs](https://www.banque-france.fr/statistiques/espace-declarants/obligations-reglementaires/reglementation-de-la-balance-des-paiements-et-de-la-position-exterieure/recueil-des-modalites-declaratives-lattention-des-declarants-directs)

#### **1. Connectez-vous au site sécurisé** [: https://onegate.banque-france.fr/onegate/](https://onegate.banque-france.fr/onegate/)

- Saisissez votre identifiant et votre Mot de passe,
- Cliquez sur Login

#### *Le système vous demandera de changer le mot de passe à la première connexion.*

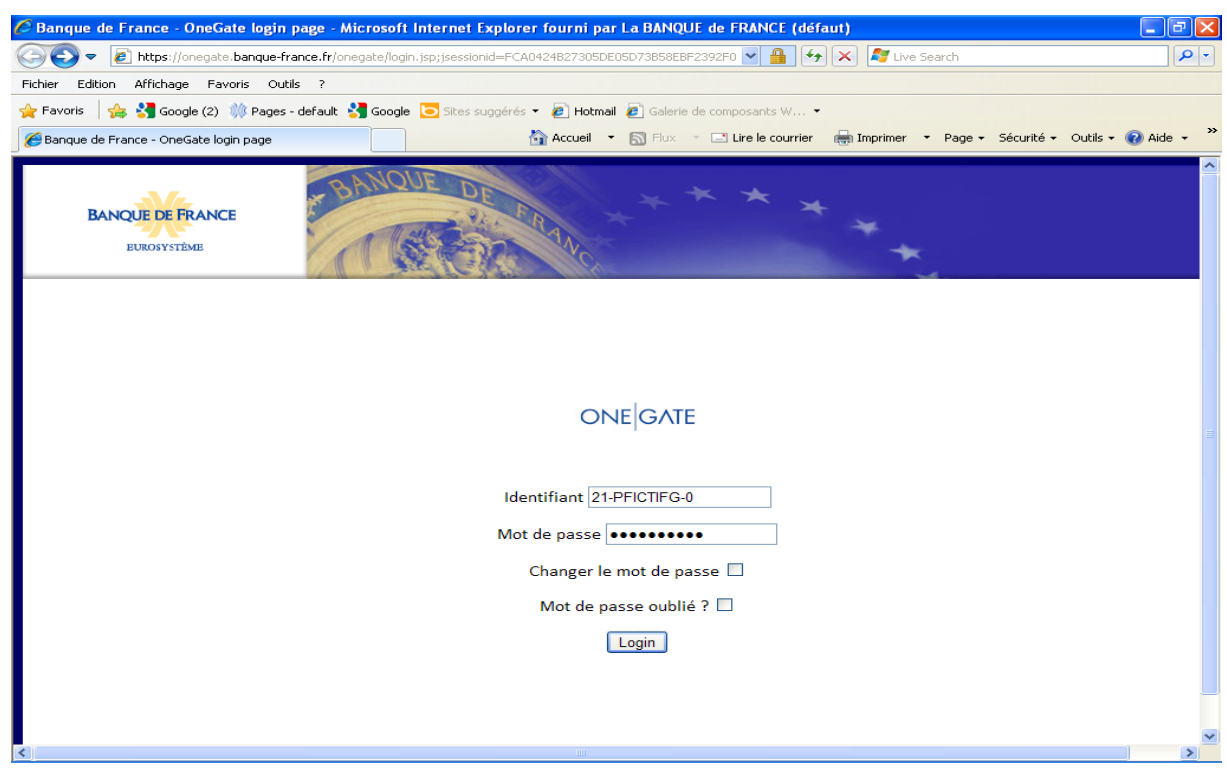

#### **2. L'écran d'accueil de l'application s'affiche :**

Vous êtes sur l'onglet **Profil :**

 Enregistrez vos informations personnelles. Cela permettra à nos services de prendre contact avec vous pour toute question liée à vos remises.

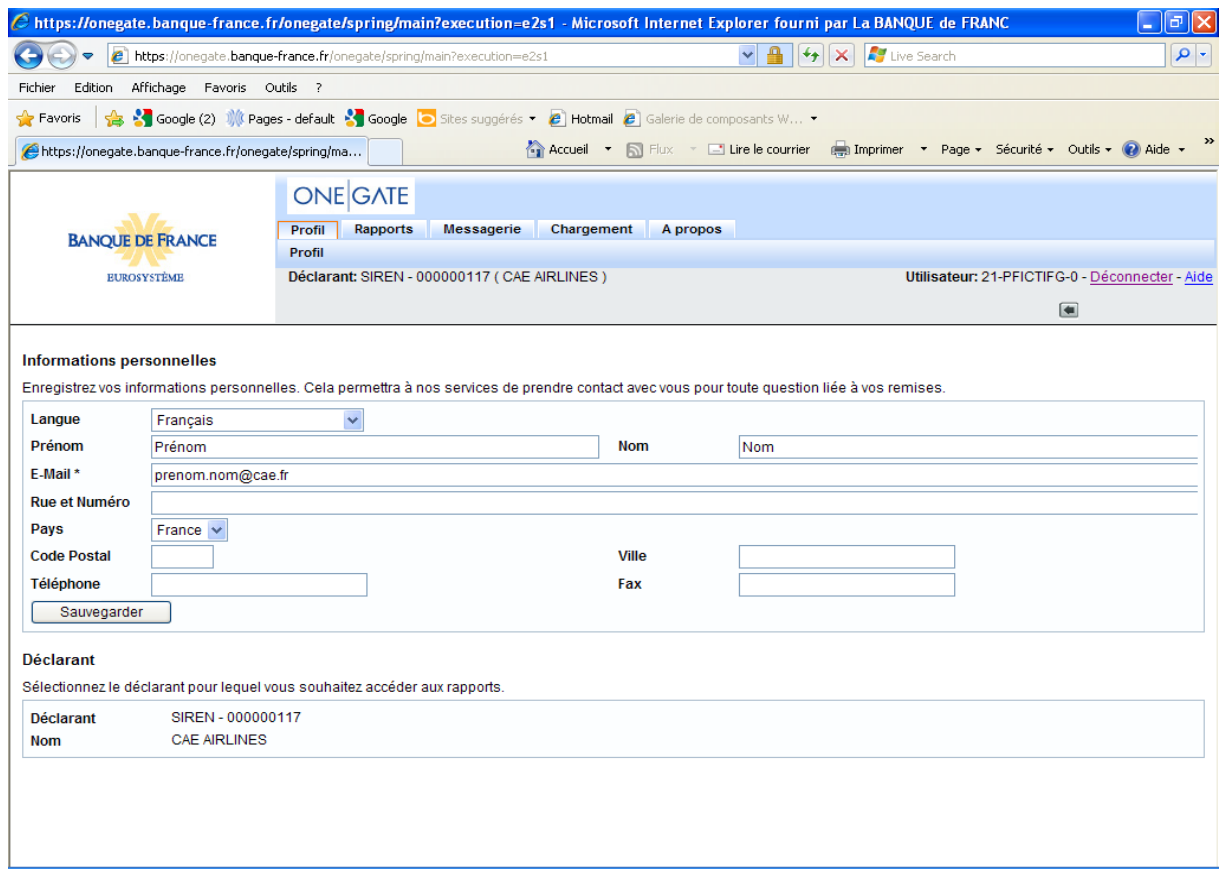

#### **3. Accès au tableau de SAISIE**

Cliquez sur l'onglet « Rapports »

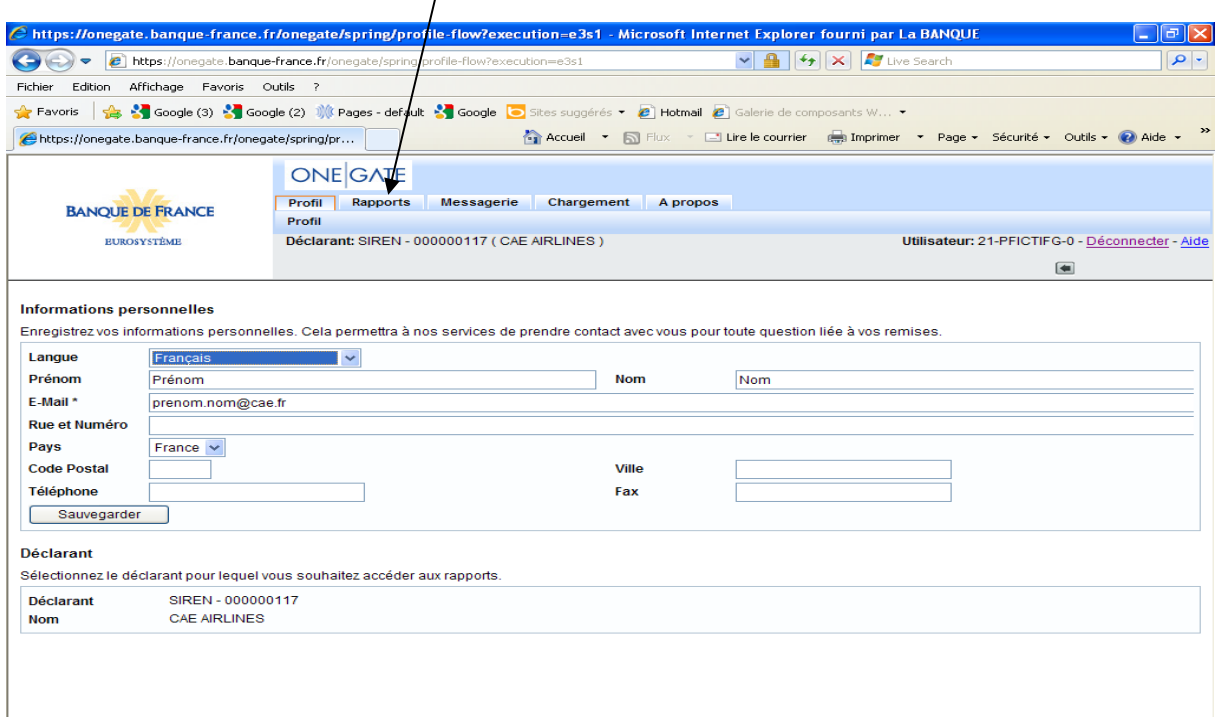

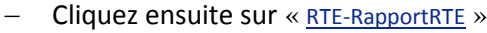

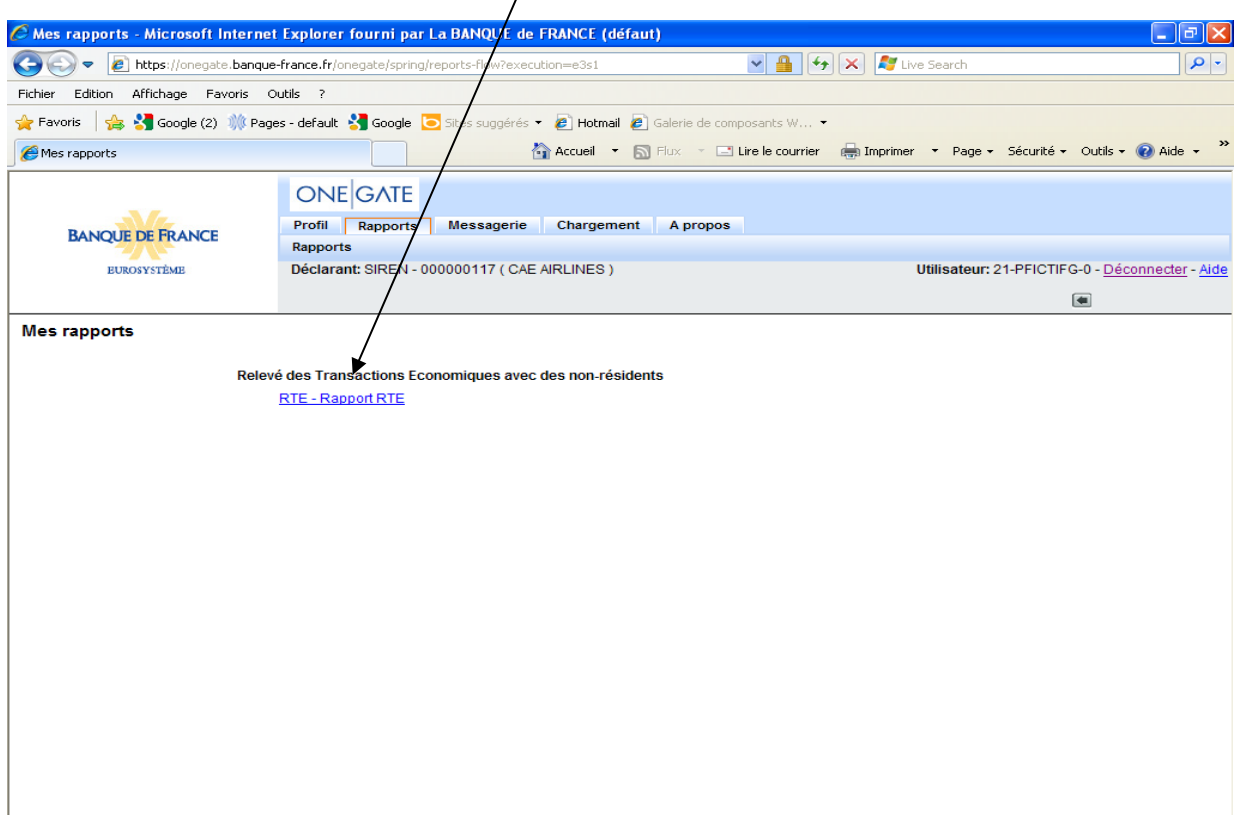

Choix de la période de déclaration

Cliquez sur la date correspondant à la période de déclaration souhaitée

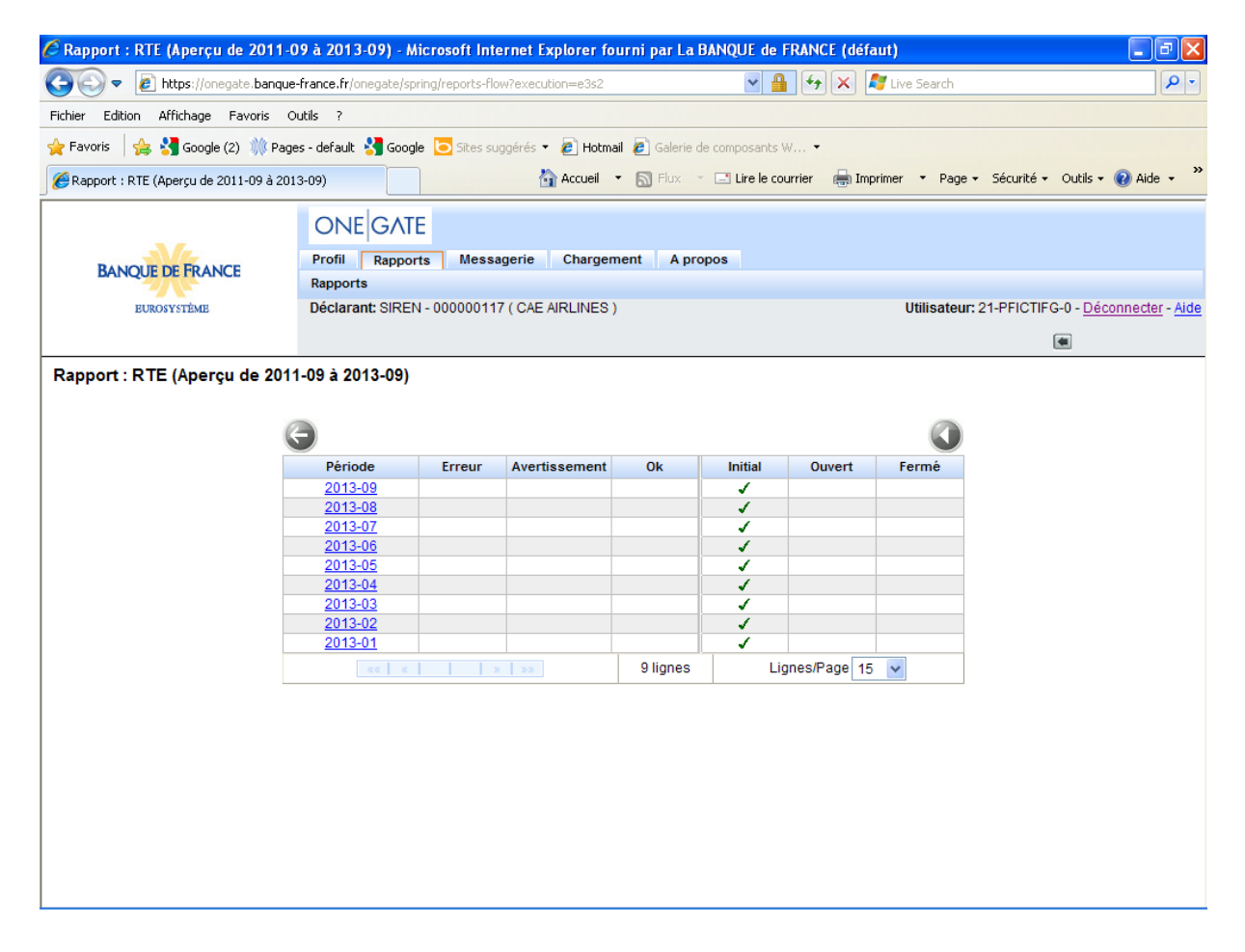

## - Cliquez sur « Formulaire »

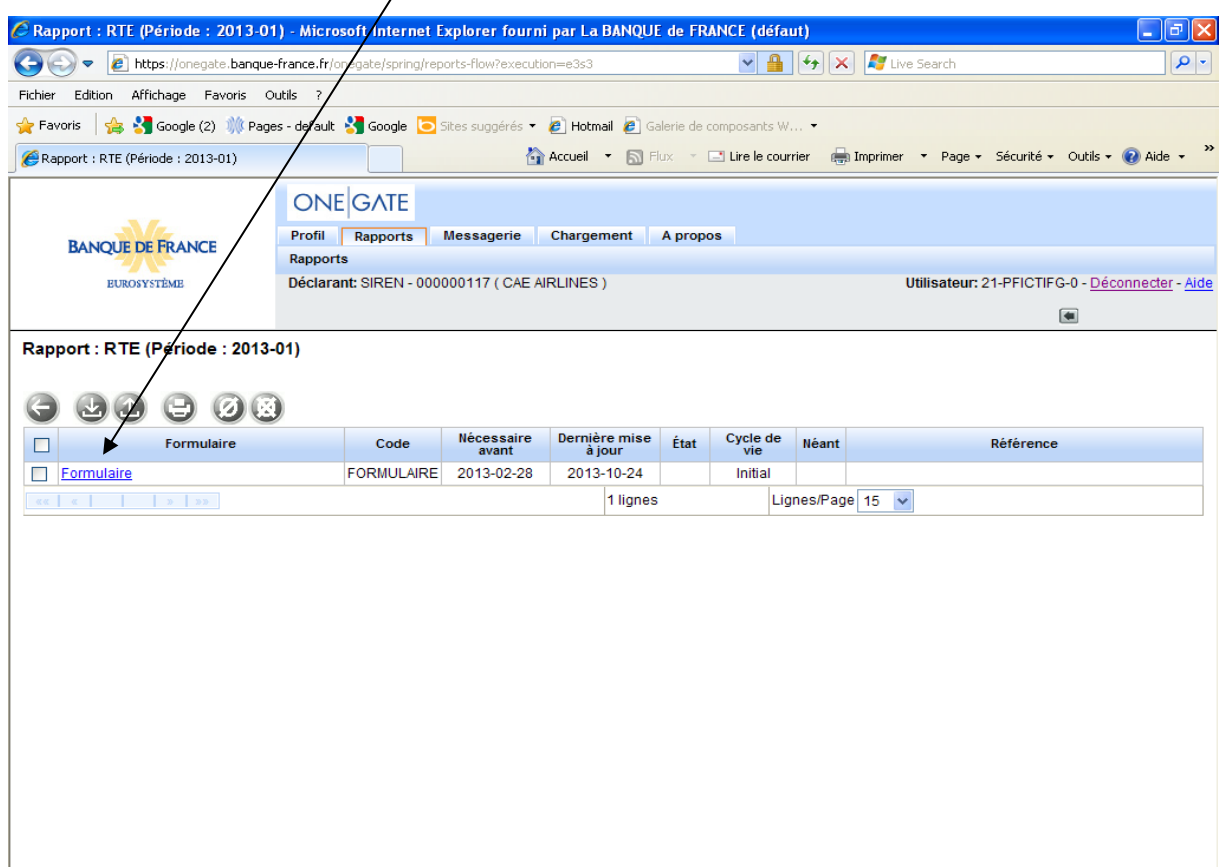

## - L'écran de saisie apparaît

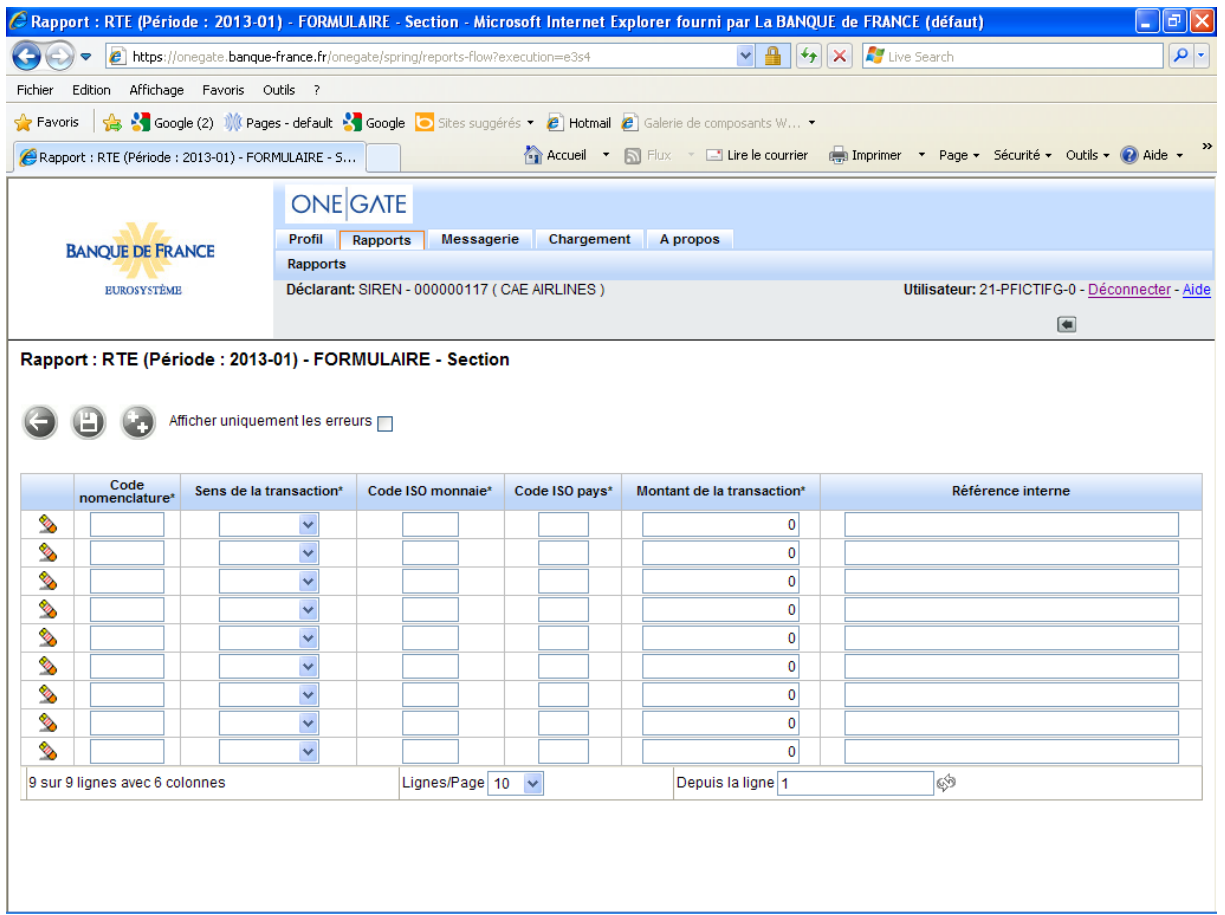

 Saisissez vos données en vous reportant à l'introduction sur le cadre déclaratif Δ ! Sens de la transaction : voir le point 1.2. page 5

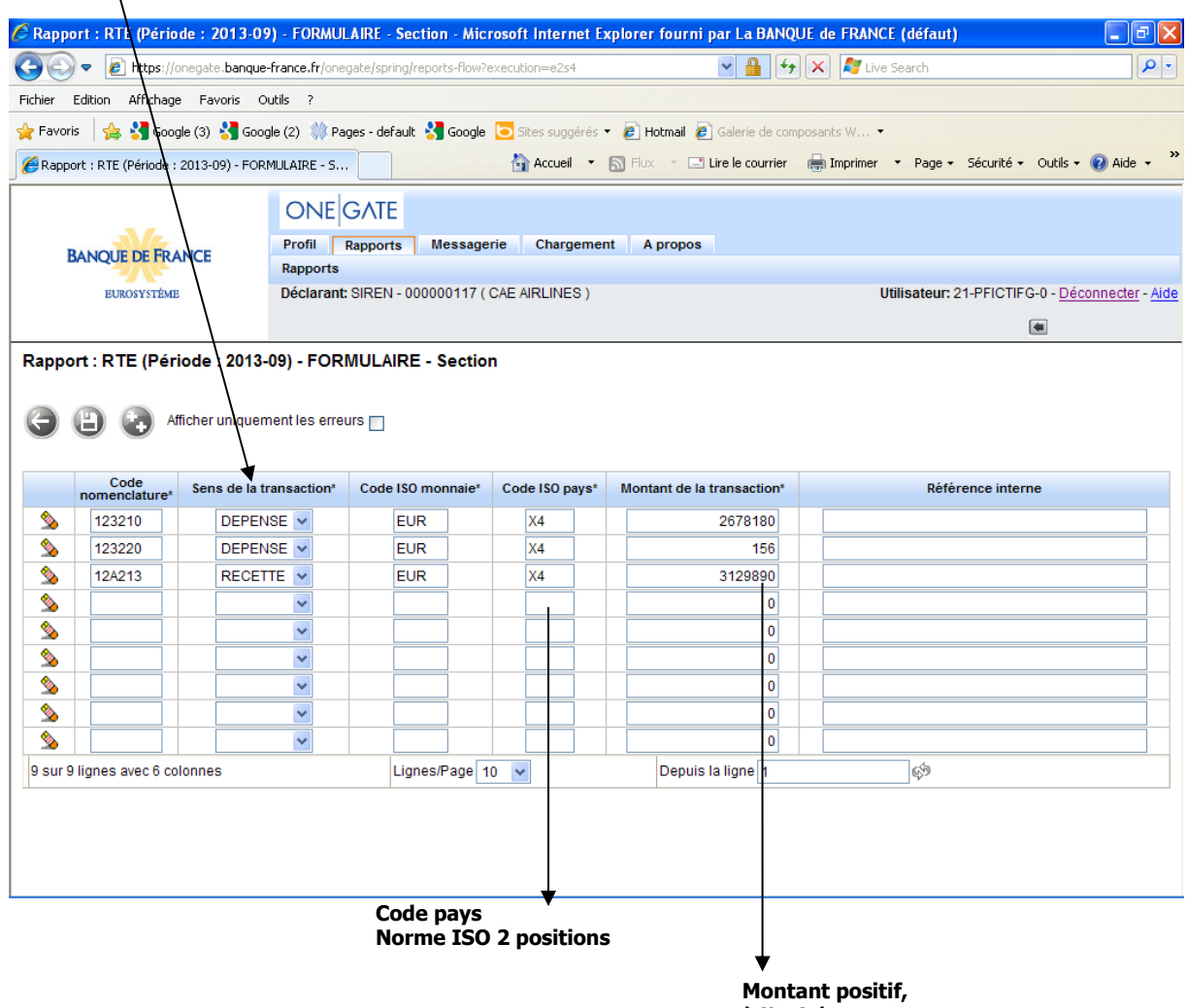

**à l'unité et sans séparateurs de milliers**

Sauvegardez votre saisie en cliquant sur l'icône « Sauvegarder »,

- Pour valider, cliquez sur l'icône « Retour »

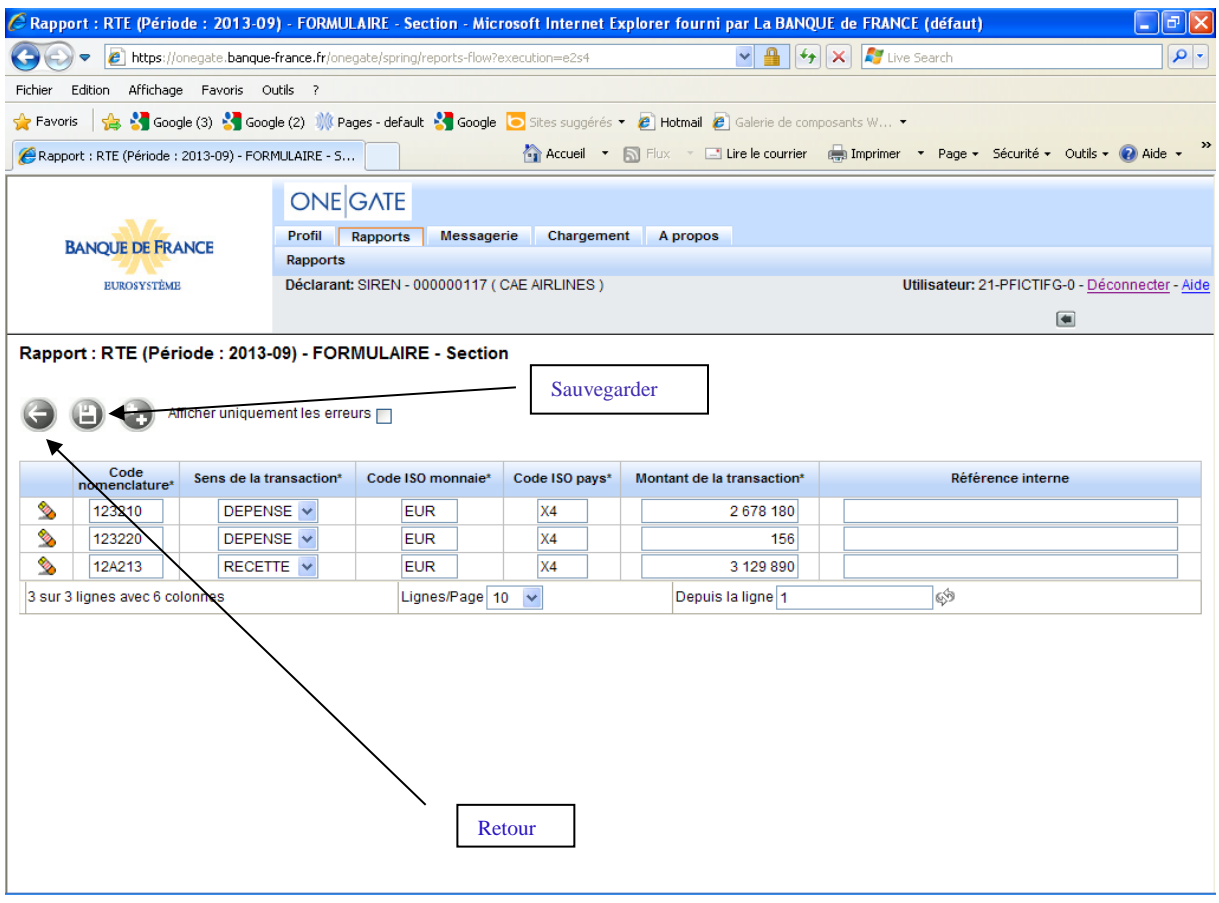

#### Vous êtes revenus sur la page de sélection du formulaire qui est en statut « ouvert » :

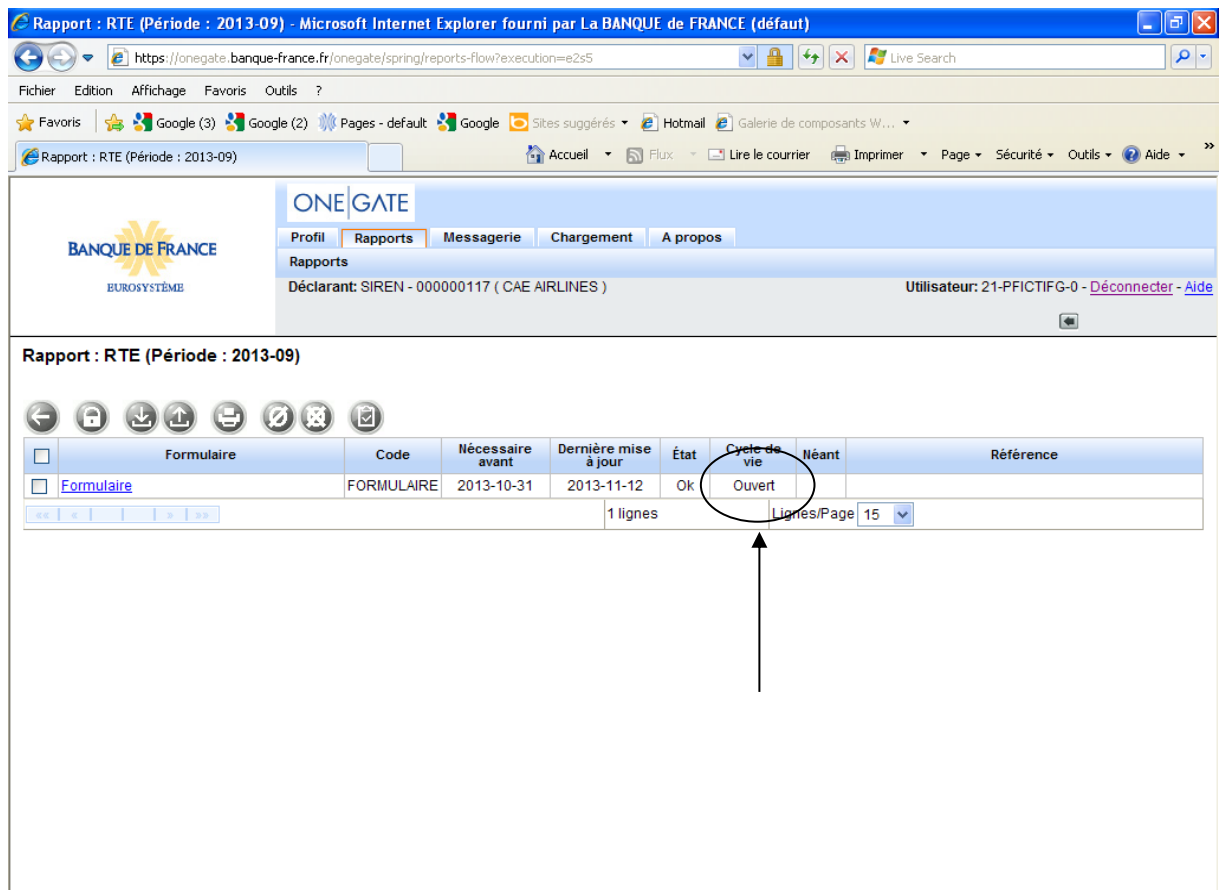

#### **4. Clôture et envoi de votre déclaration**

Cochez le formulaire à valider puis cliquez sur l'icône « Fermeture et envoi du rapport »

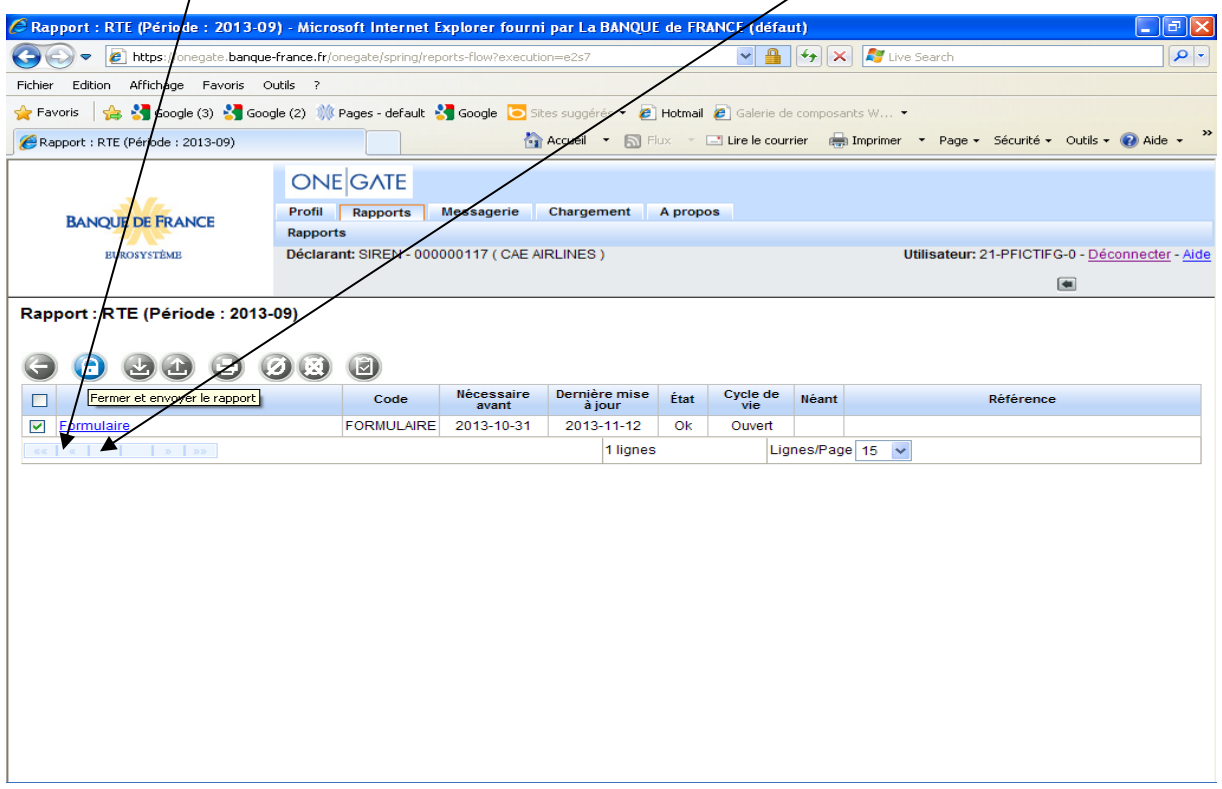

Un message de confirmation apparaît :

Cliquez sur « ok » pour clôturer ou sur « Annuler » pour revenir sur votre déclaration

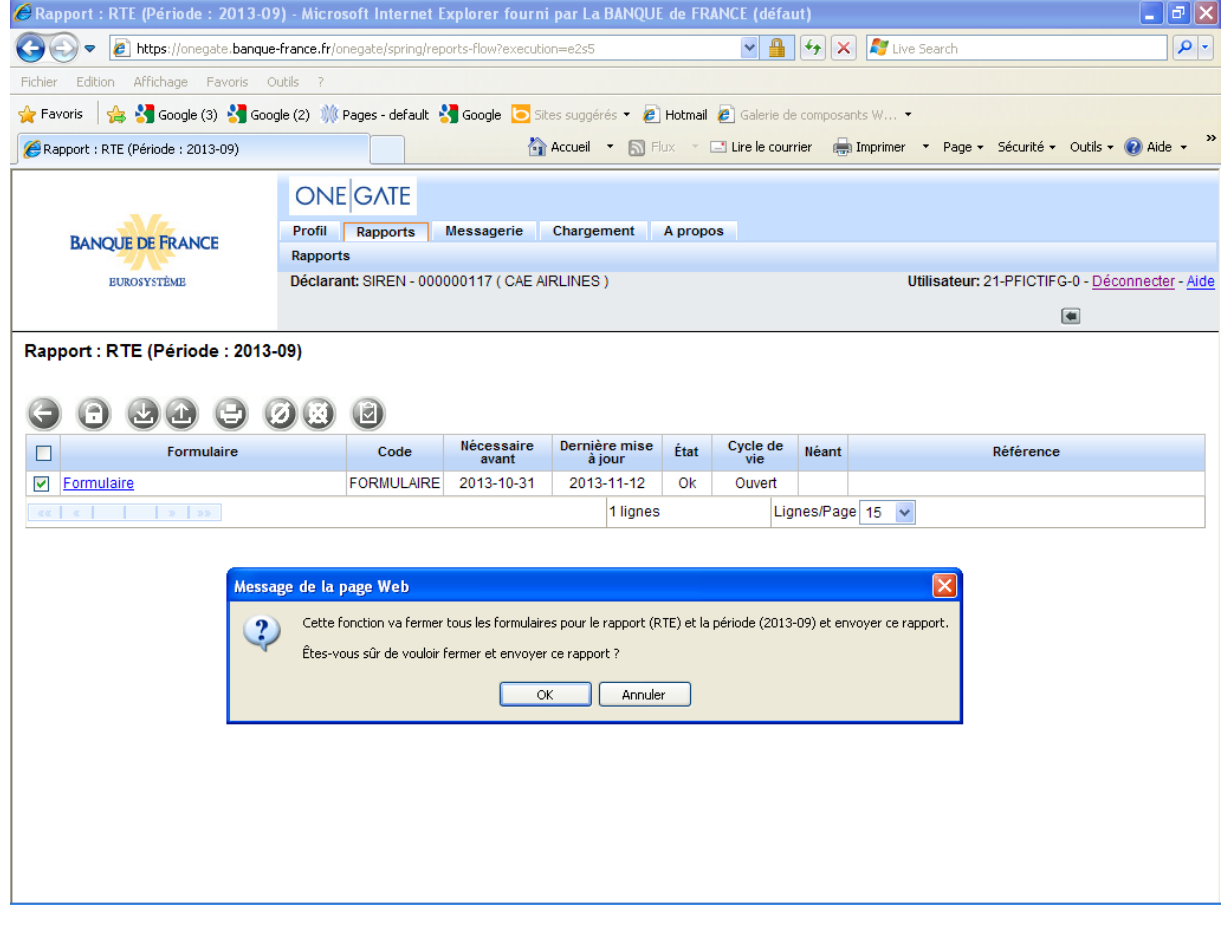

Votre formulaire est maintenant au statut « fermé ».

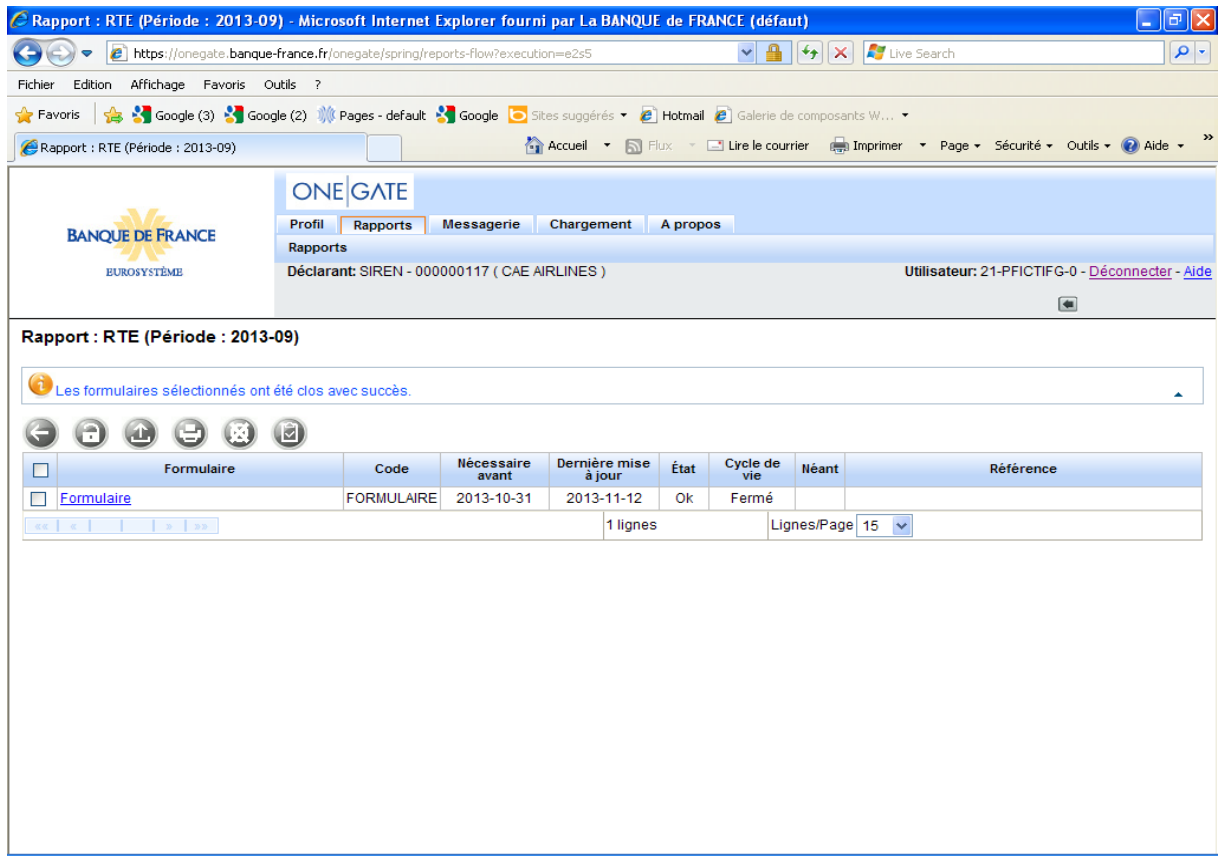

## FACULTATIF

Si vous souhaitez obtenir un rapport de déclaration :

→ Cliquez sur l'icône « Imprimer »

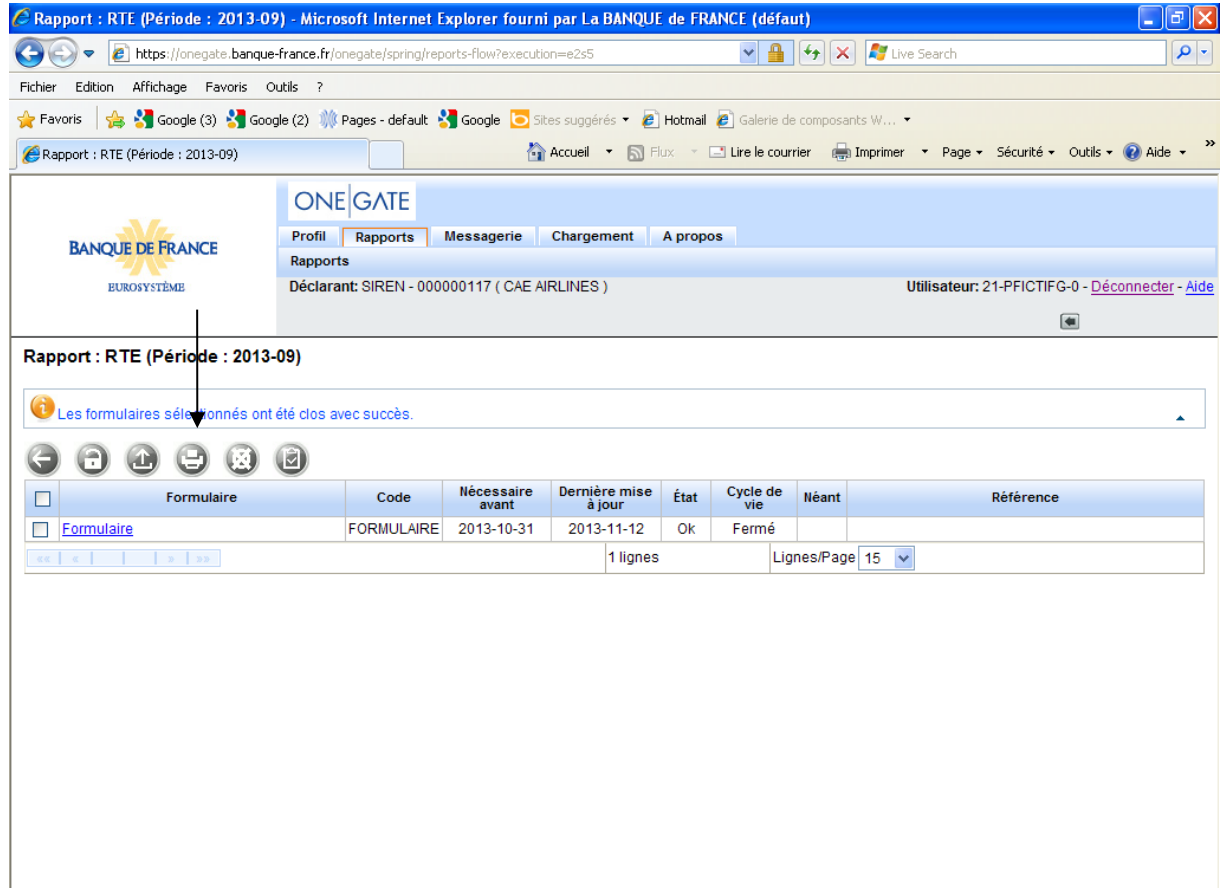

- Cliquez sur Télécharger

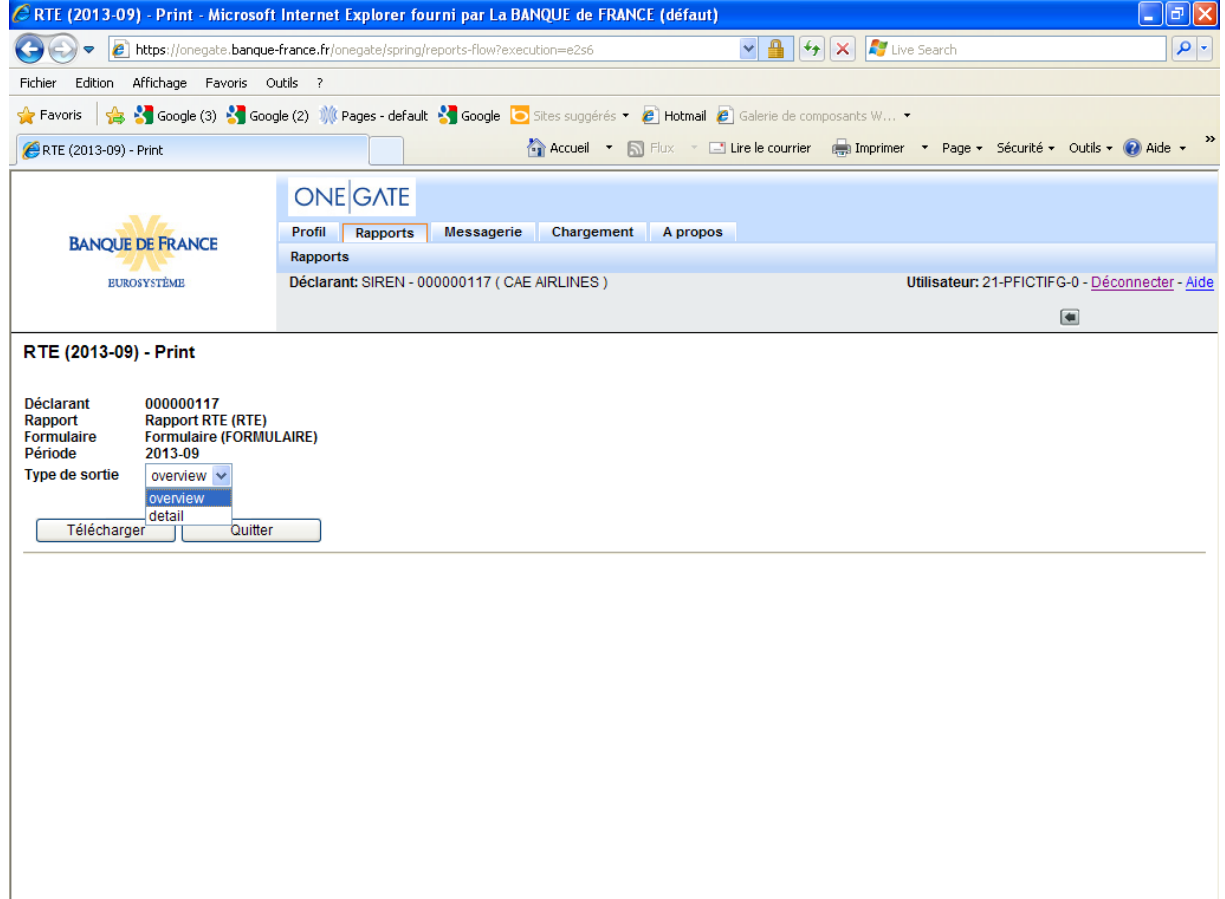

- Cliquez sur « Ouvrir »

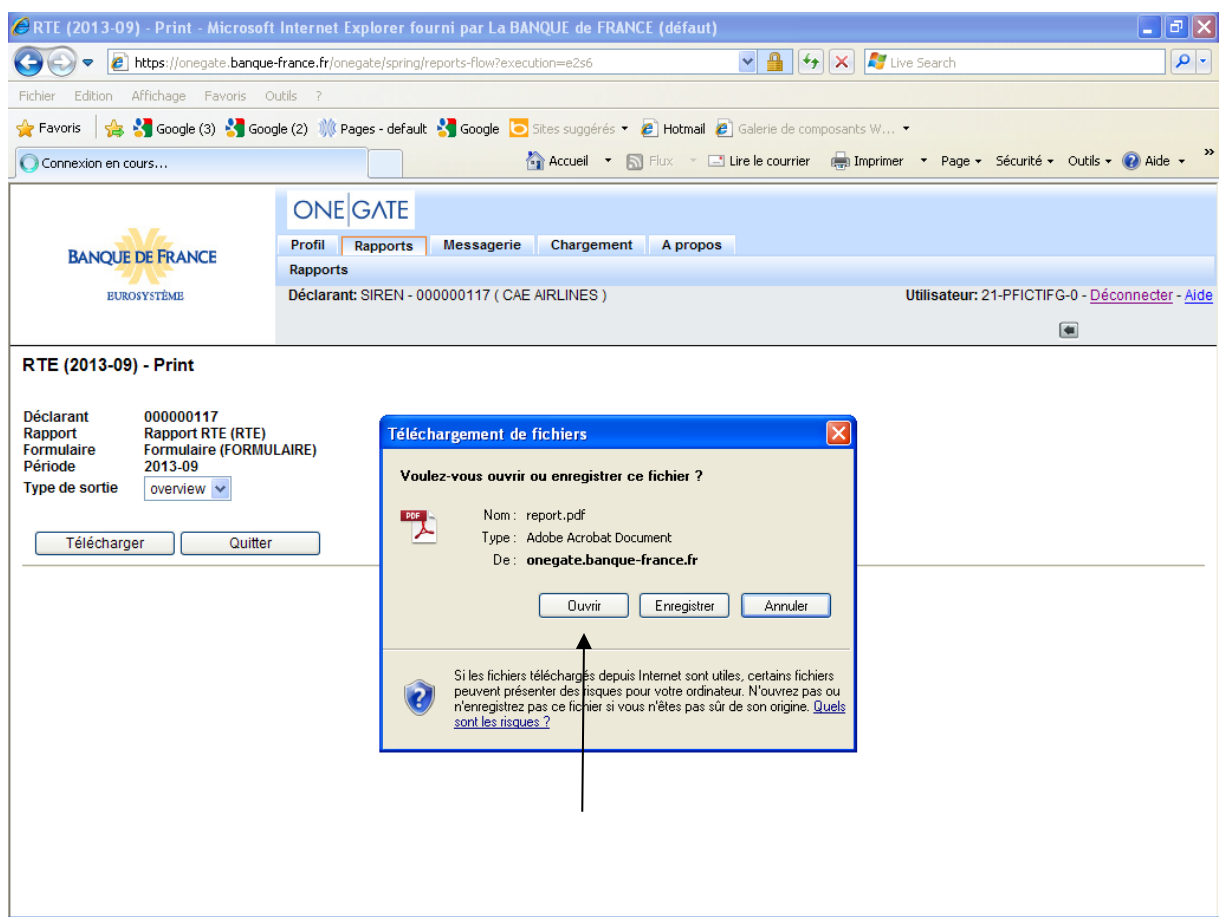

## Visualisation du Rapport de déclaration

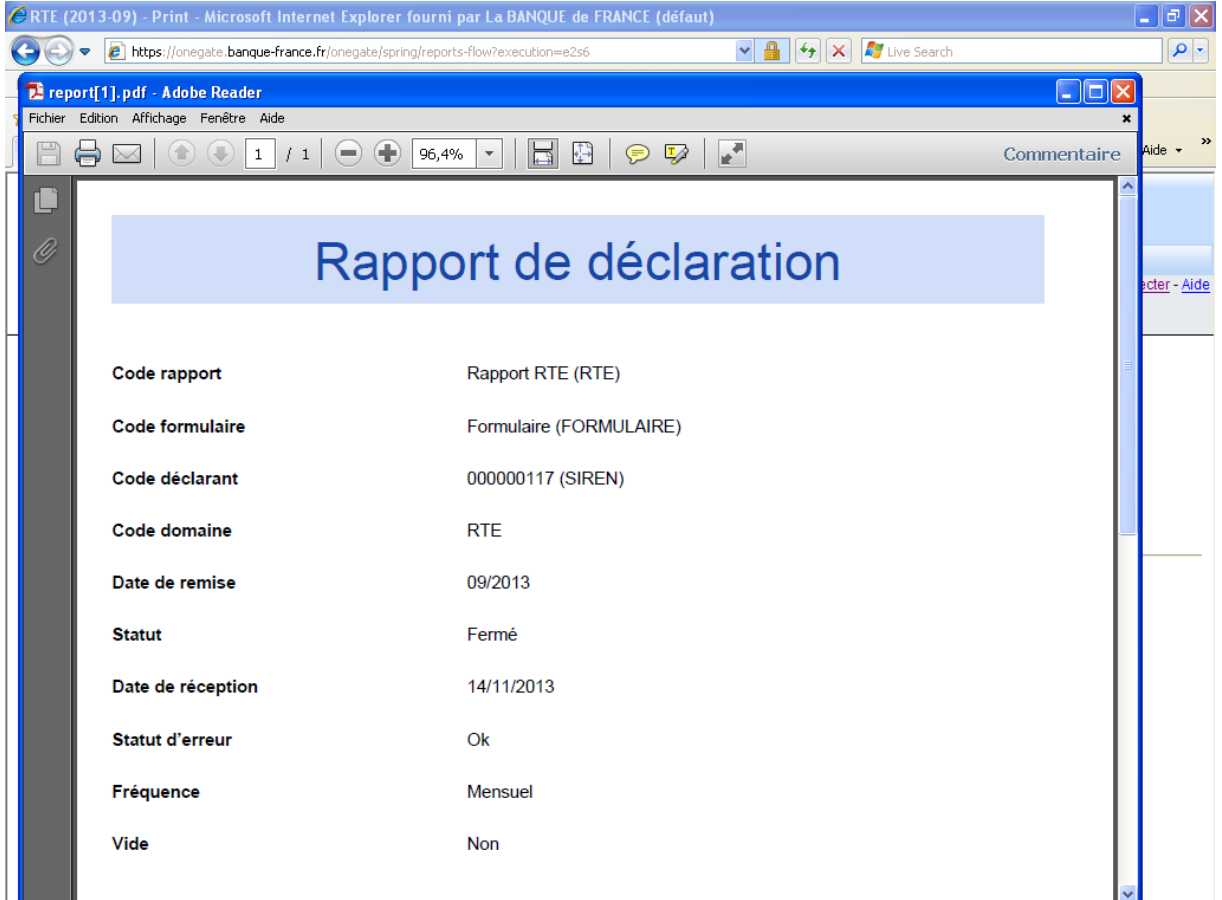

- Pour quitter, fermez la page
- Cliquez sur « Quitter »

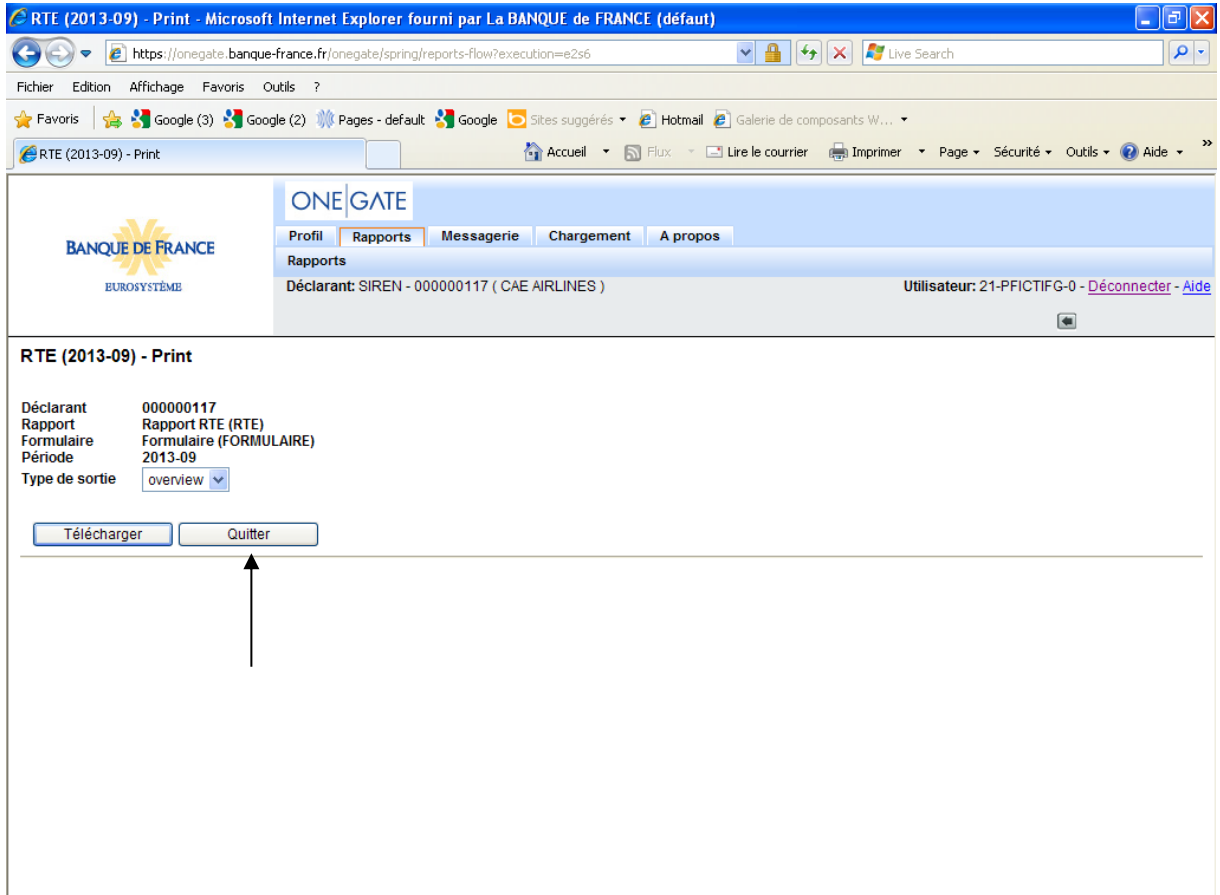

Si vous souhaitez apporter une correction à votre déclaration, il est nécessaire de rouvrir le formulaire :

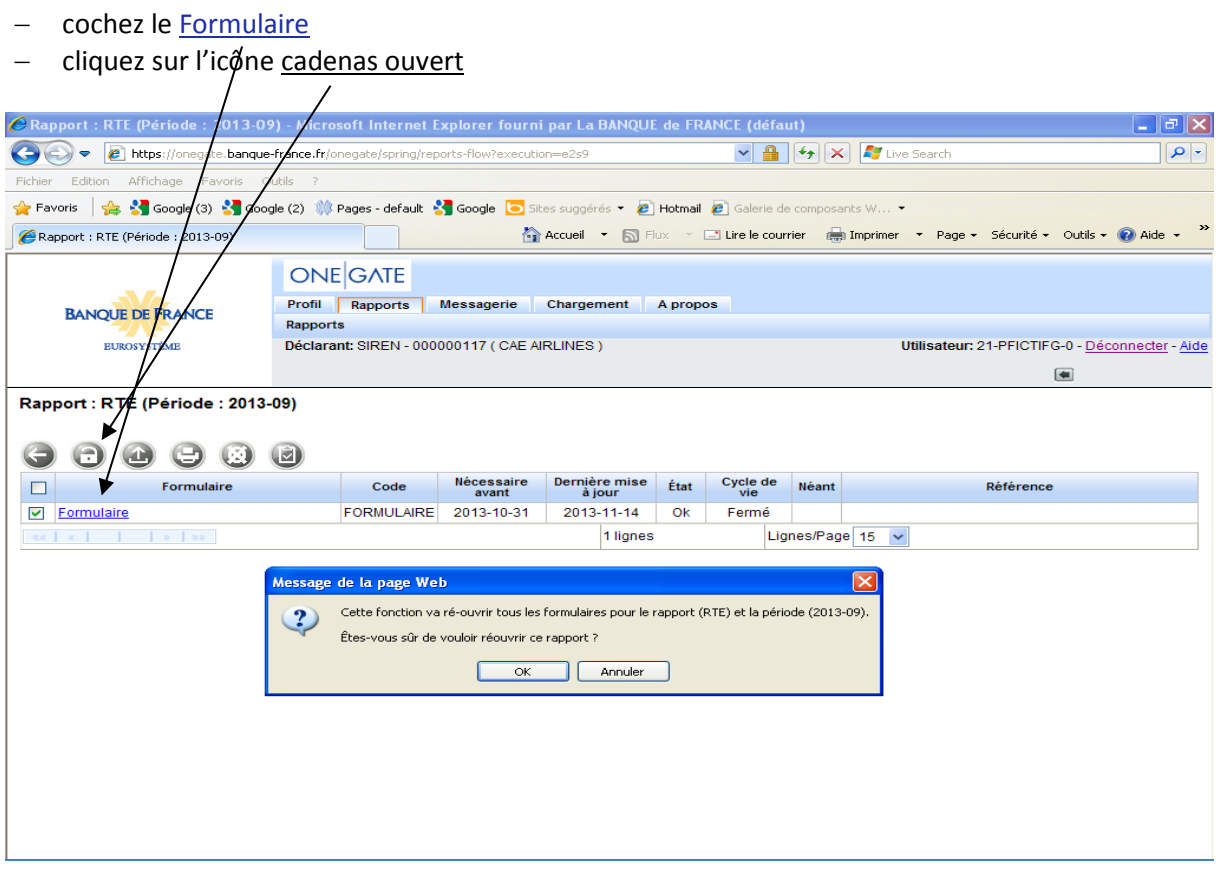

- Le formulaire est à nouveau en statut « ouvert ».

Une fois la déclaration rouverte, vous pouvez saisir vos corrections. Il est ensuite nécessaire de clore à nouveau votre déclaration afin que les modifications soient prises en compte (voir point 4 « Clôture et envoi de votre déclaration).

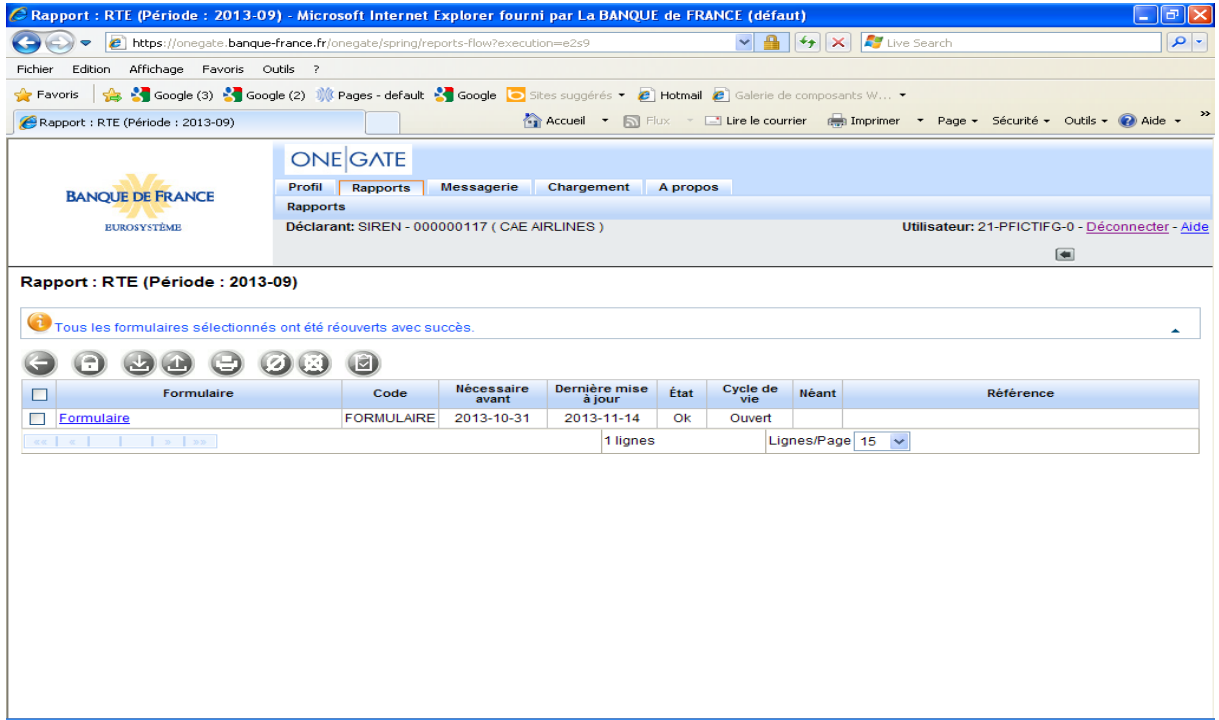

Pour vous déconnecter du portail, cliquez sur « Déconnecter » :

![](_page_16_Picture_14.jpeg)